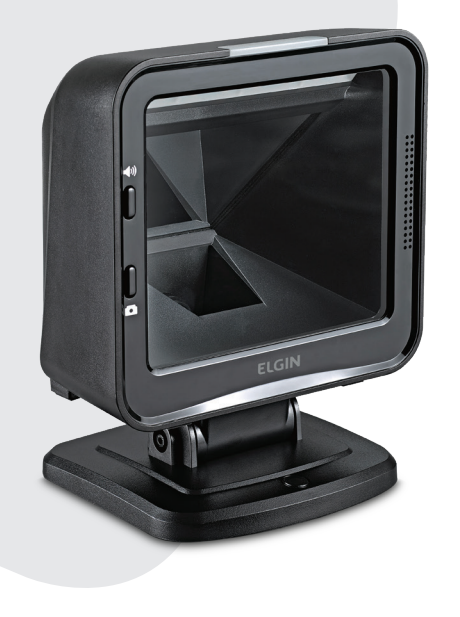

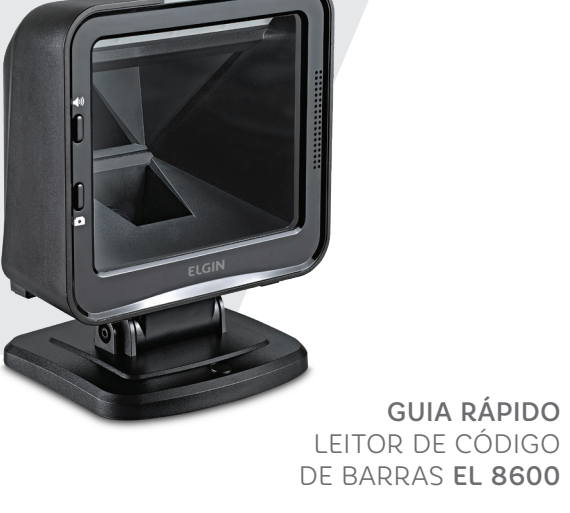

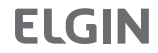

**ELGIN** 

SUPORTE TÉCNICO: 11 3383.5776 automacao@elgin.com.br

automacao.elgin.com.br

## IMPORTANTE:

Para melhor desempenho de leitura, mantenha o vidro do leitor sempre limpo. Para isto use uma flanela ou pano macio, seco ou ligeiramente umedecido com álcool isopropílico. Partes do leitor:

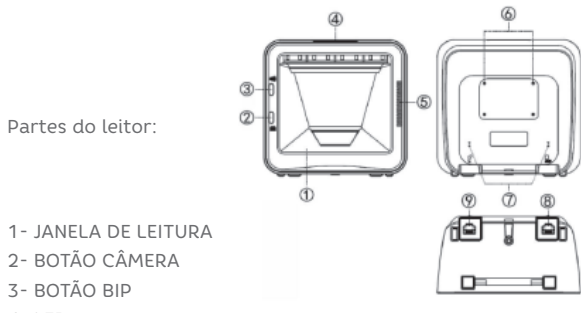

 $4 - IFD$ 

5- SAÍDA DO ALTO FALANTE

6- FUROS PARA FIXAÇÃO

- 7- FURO PARA LIBERAÇÃO DO CABO
- 8- CONEXÃO COM COMPUTADOR
- 9- INTERFACE AUXILIAR PARA

LEITOR DE MÃO

## INSTALANDO O CABO

IMPORTANTE:Para melhor desempenho de leitura, mantenha o vidro do leitor sempre limpo. Para isto use uma flanela ou pano macio, seco ou ligeiramente umedecido com álcool isopropílico.

## PARTES DO LEITOR:

- 1. Conecte o cabo na traseira do leitor, conforme indicado na figura anterior, (item 8 = conexão com o computador).
- 2. Conecte o cabo no computador. Se estiver tudo ok, o leitor acenderá e emitirá um BIP.

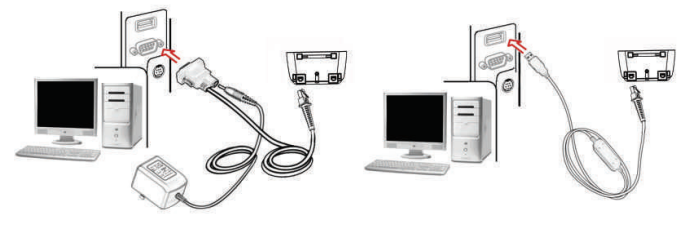

Conexão Serial RS232 Conexão USB

## CONFIGURAÇÕES DE INICIALIZAÇÃO E EXIBIÇÃO DE INFORMAÇÕES

%0505D00%

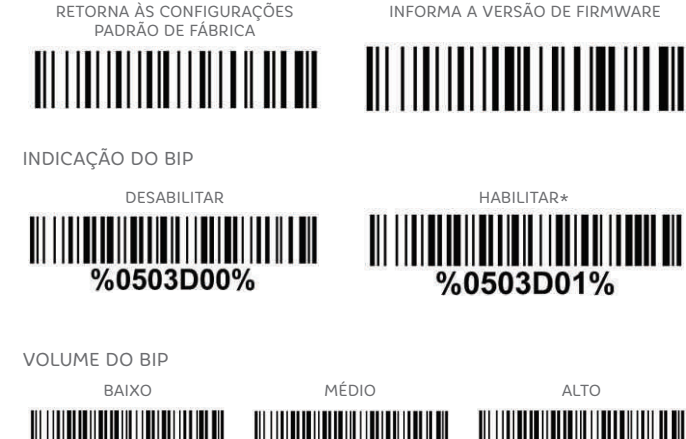

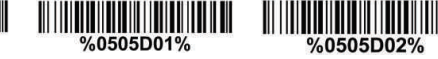

NOTA: As configurações padrão de fábrica são indicadas com asteriscos (\*).